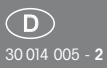

# RS485-Bus-Aktor

Universal-DimmschalterFUD14

**Diese Geräte dürfen nur durch eineElektrofachkraft installiert werden, andernfalls besteht Brandgefahr oder Gefahr eines elektrischen Schlages!**

 $ELtake$ 

 $\epsilon$ 

Temperatur an der Einbaustelle:  $-20^{\circ}$ C bis  $+50^{\circ}$ C. Lagertemperatur: -25°C bis +70°C. Relative Luftfeuchte: Jahresmittelwert <75%.

**gültig für Geräte ab Fertigungswoche 47/13** (siehe Aufdruck Unterseite Gehäuse)

Universal-Dimmschalter, Power MOSFET bis 400W. Automatische Lampenerkennung. Bidirektional. Stand-by-Verlust nur 0,3 Watt. Mindesthelligkeit und Dimm geschwindigkeit einstellbar. Mit Kinderzimmer-, Schlummer- und Lichtweckerschaltung. Zusätzlich mit Lichtszenensteuerung und Konstantlicht regelung.

Reiheneinbaugerät für Montage auf Tragschiene DIN-EN 60715 TH35. 1 Teilungseinheit = 18mm breit, 58mm tief. Im Lieferumfang enthalten sind ein Distanzstück DS14, 1 kurze Steckbrücke 1 TE (bis 200W Belastung) und 1 lange Steck brücke 1,5 TE (ab 200W Belastung mit DS14 auf der linken Seite).

Universal-Dimmschalter für Lampen bis 400W, abhängig von den Lüftungsverhältnissen, dimmbare Energiesparlampen ESL und dimmbare 230V-LED-Lampen zusätzlich abhängig von der Lampenelektronik.

### **Schaltung im Nulldurchgang mit Soft-Ein und Soft-Aus zur Lampenschonung.**

Schaltspannung 230V. Keine Mindestlast erforderlich.

Die eingestellte Helligkeitsstufe bleibt beim Ausschalten gespeichert (Memory). Bei einem Stromausfall werden die Schaltstellung und die Helligkeitsstufe gespeichert und wird gegebenenfalls bei Wiederkehr der Versorgungsspannung eingeschaltet. <u>üb li tema sahip sahi</u>

Automatische elektronische Überlastsicherung und Übertemperatur-Abschaltung. **Anschluss an den Eltako-RS485-Bus.Quer verdrahtung Bus und Strom versorgung mit Steckbrücke.**

## **Drehschalter**

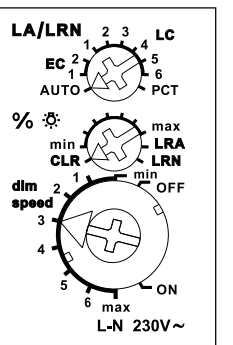

**Der obere Drehschalter LA/LRN** wird zunächst zum Einlernen benötigt und legt im Betrieb fest, ob die automatische Lampenerkennung wirken soll, oder spezielle Comfort-Stellungen:

## **AUTO lässt das Dimmen aller Lampen arten zu.**

**EC1** ist eine Comfort-Stellung für Energie sparlampen, welche konstruktionsbedingt mit einer erhöhten Spannung eingeschaltet werden müssen, damit diese abgedimmt auch kalt sicher wieder einschalten.**EC2** ist eine Comfort-Stellung für Energie -

sparlampen, welche sich konstruktionsbedingt abgedimmt nicht wieder einschalten lassen. Daher ist Memory in dieser Stellung ausgeschaltet.

**LC1** ist eine Comfort-Stellung für LED-Lam pen, welche sich auf AUTO (Phasenabschnitt) konstruktionsbedingt nicht weit genug abdimmen lassen und daher auf Pha sen anschnitt gezwungen werden müssen. **LC2** und **LC3** sind Comfort-Stellungen für LED- Lampen wie LC1, aber mit anderen Dimm kurven.

In den Stellungen EC1, EC2, LC1, LC2 und LC3 dürfen keine induktiven (gewickelten) Trafos verwendet werden. Außerdem kann die maximale Anzahl dimmbarer LED-Lampen konstruktions bedingt niedriger sein, als in der Stellung AUTO.

**LC4, LC5** und **LC6** sind Comfort-Stellungen für LED-Lampen wie AUTO, aber mit anderen Dimmkurven. **PCT** ist eine Stellung für Sonderfunktionen, welche mit dem PC-Tool PCT14 eingerichtet wurden.

**Mit dem mittleren % -Drehschalter**kann die Mindesthelligkeit (voll abge dimmt) eingestellt werden.

**Mit dem unteren dim-speed-Drehschalter** kann die Dimmgeschwindigkeit eingestellt werden.

## **Die Taster können entweder alsRichtungstaster oder als Universaltaster eingelernt werden:**

**Als Richtungstaster** ist dann auf einer Seite 'einschalten und aufdimmen' sowieauf der anderen Seite 'ausschalten undabdimmen'. Ein Doppelklicken auf der Einschaltseite löst das automatische Auf dimmen bis zur vollen Helligkeit mit dim-speed-Geschwindigkeit aus. Ein Doppelklick auf der Ausschaltseite löst die Schlummerschaltung aus. Die Kinderzimmer schaltung wird auf der Einschaltseite ausge führt. **Als Universal taster** erfolgt die Richtungsumkehr durch kurzes Loslassen des Tasters.

**Lichtweckerschaltung:** Ein entsprechend eingelerntes Funksignal einer Schaltuhr startet die Aufweckfunktion durch Ein schalten der Beleuchtung mit geringster Helligkeit und langsamem Aufdimmen bis zur maximalen Helligkeit. Durch kurzes Tasten (z. B. eines Funk-Handsenders) stoppt das Aufdimmen.

**Kinderzimmerschaltung** (Universaltaster oder Richtungstaster auf der Einschaltseite): Beim Einschalten mit längerer Tasterbetätigung wird nach ca. 1 Sekunde mit kleinster Helligkeit eingeschaltet und, solange weiter getastet wird, langsam hochgedimmt, ohne die zuletzt gespeicherte Helligkeitsstufe zu verändern. **Schlummerschaltung** (Universaltaster oder Richtungstaster auf der Ausschaltseite): Durch einen Doppelimpuls wird die Beleuchtung von der aktuellen Dimm stellung bis zur Mindesthelligkeit abgedimmt und ausgeschaltet. Die Dimmzeit von 30 Minuten ist von der aktuellen Dimmstellung und der eingestellten Mindesthelligkeit abhängig und kann dadurch entsprechend verkürzt werden. Durch kurzes Tasten kann während des Abdimmvorgangs jederzeit ausgeschaltet werden.

**Lichtszenen am PC** werden mit der Gebäudefunk-Visualisierungs- und Steuerungs-Software GFVS eingestellt und abgerufen. Die GFVS-Beschreibung ist unter "eltako-funk.de" in Kapitel V. Hierzu am PC einen oder mehrere FUD14

als Dimmschalter mit prozentualen

als Dimm schalter mit prozentualen Helligkeitswerten einlernen.

### **Treppenlichttaster:**

Mit einem Treppenlichttaster wird mit Memory wert eingeschaltet und eine RV-Zeit gestartet, an deren Ende ausgeschaltet wird. Bei erneutem Tasten wird nachgeschaltet.

### **Taktgeber:**

Den oberen Drehschalter auf PCT stellen.Mit Universaltaster, Richtungstaster (Ein schaltseite) und 'Zentral ein'-Taster wird der Taktgeber gestartet.

### **FTK als Schließer:**

Wird das Fenster geöffnet, schaltet das Licht ein. Wird das Fenster geschlossen, schaltet das Licht aus.

### **FTK als Öffner:**

Wird das Fenster geöffnet, schaltet das Licht aus. Wird das Fenster geschlossen, schaltet das Licht ein.

**FBH als Master: (Automatische Helligkeits**regelung aus) Wird ein Funk-Bewegungs-Helligkeitssensor FBH eingelernt, wird beim Einlernen mit dem unteren Drehschalter die Schaltschwelle festgelegt, bei welcher in Abhängigkeit von der Helligkeit (zusätzlich zur Bewegung) die Beleuchtung mit Memorywert einschaltet (von ca. 30lux in der Position OFF bis ca. 300lux in der Position max). Wird der FBH in der Position ON eingelernt, so wird er nur als Bewegungsmelder ausgewertet. Eine Rück fallverzögerung von 1 Minute ist in dem FBH fest eingestellt. Durch das Ausschalten oder das Dimmenmit Taster wird der FBH deaktiviert.Zentraltaster, Szenentaster und 'Dimmwerte' per PC führen ebenfalls zur Deaktivierung. Durch einen kurzen Tastendruck auf die Einschaltseite des Richtungstasters wird der FBH wieder aktiviert.

### **FBH als Slave:**

Der FBH wird nur als Bewegungsmelder ausgewertet.

**FAH als Master:** (Automatische Helligkeits regelung aus) Wird ein Funk-Helligkeitssensor FAH eingelernt, wird beim Einlernen mit dem unteren Drehschalter die Schaltschwelle festgelegt, bei welcher in Abhängigkeit von der Helligkeit die Beleuchtung ausschaltet. Einschalten nur mit Taster möglich.

## **FAH als Dämmerungsschalter:**

(Automatische Helligkeitsregelung aus) Wird ein Funk-Helligkeitssensor FAH eingelernt, wird beim Einlernen mit dem unteren Drehschalter die Schaltschwelle festgelegt, bei welcher in Abhängigkeit von der Helligkeit die Beleuchtung einschaltet bzw. ausschaltet (von ca. 0lux in der Position OFF bis ca. 50lux in der Position ON). Bei Unterschreitung der Helligkeitsschwelle mit dem Memorywert eingeschaltet. Ausge schaltet wird bei einer Helligkeit  $> 200$  Lux.

**FAH als Dämmerungsdimmer: (Auto**matische Helligkeitsregelung aus) Wird ein Funk-Helligkeitssensor FAH eingelernt, wird beim Einlernen mit dem unteren Drehschalter der kleinste Dimmwert in % festgelegt, auf den bei Dunkelheit abgedimmt wird (OFF = kleinster Dimmwert bis ON = größter Dimm wert). Unterschreitet die Helligkeit einen festen Grenzwert, wird mit maximalem Dimmwert eingeschaltet. Sinkt die Helligkeit wird auch der Dimmwert reduziert. Steigt die Helligkeit wieder, wird auch der Dimmwert wieder angehoben. Überschreitet die Helligkeit den festen Grenzwert, wird ausgeschaltet.

## **Konstantlichtregelung mit FBH oder**

**FAH:** (Mit dem PC-Tool PCT14 muss die automatische Helligkeitsregelung eingeschaltet werden).

Bei Überschreitung der Minimalhelligkeit wird eingeschaltet.

Bei Unterschreitung der Minimalhelligkeit wird immer ausgeschaltet.

Ist die Resthelligkeit größer als die Mini mal helligkeit wird bei Nichtbewegung langsam auf diesen Wert abgedimmt und bei Bewegung wieder hochgedimmt. Resthelligkeit:

 $0 =$  bei Nichtbewegung wird ausgeschaltet; Durch eine manuelle Helligkeitsänderung oder das Ausschalten mit Taster wird dieautomatische Regelung durch FBH bzw. FAH deaktiviert. Zentraltaster, Szenentaster und 'Dimmwerte' per PC führen ebenfalls zur Deaktivierung. Durch einen kurzen Tastendruck auf die Einschaltseite desRichtungstasters wird die automatische Regelung wieder aktiviert.

**Konstantlichtregelung mit FIH63B:** (Die automatische Helligkeitsregelung schaltet sich beim Einlernen des FIH63B automatisch ein) Die gewünschte Helligkeit wird mit einem Taster eingestellt, der erste anschließend empfangene Helligkeitswert des FIH63B wird zur Zielhelligkeit, diese wird automatisch vom FUD14 durch eingehende Helligkeitswerte des FIH63B konstant gehalten. Nach jeder Helligkeits-

änderung (Dimmen) mit Taster, wird der Entwicklung der Entwicklung der Entwicklung der Entwicklung der Entwickl<br>Eine Entwicklung

änderung (Dimmen) mit Taster, wird der anschließend empfangene Helligkeitswert des FIH63B zur neuen Zielhelligkeit. Wird die Zielhelligkeit mit PCT14 eingestellt, oder mit einem 'Richtungstaster für Zielhelligkeit' gespeichert, ist diese fest, eine Helligkeitsänderung mit Taster wird anschließend von der fest eingestellten Zielhelligkeit überstimmt. Wird zusätzlich ein FBH alsSlave eingelernt, wird bei Bewegung und unterschrittener Zielhelligkeit eingeschaltet und bei Nichtbewegung oder überschrittener Zielhelligkeit ausgeschaltet. Durch das Ausschalten mit Taster wird dieautomatische Regelung durch FBH bzw. FIH deaktiviert. Zentraltaster, Szenentaster und 'Dimmwerte' per PC führen ebenfalls zur Deaktivierung. Durch einen kurzen Tastendruck auf die Einschaltseite desRichtungstasters wird die automatische Regelung wieder aktiviert.

### **Speichern der Zielhelligkeit:**

'Richtungstaster für Zielhelligkeit' oben Drücken. Die aktuelle Helligkeit die vom FIH63B gesendet wurde wird gespeichert.

### **Löschen der Zielhelligkeit**:

'Richtungstaster für Zielhelligkeit' unten Drücken.

**Die LED** begleitet den Einlernvorgang gemäß Bedienungsanleitung und zeigt im Betrieb Steuerbefehle durch kurzesAufblinken an.

## **Anschlussbeispiel**

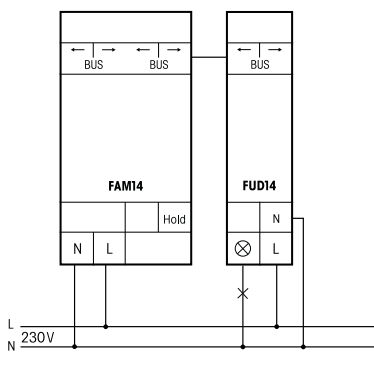

## **Technische Daten**

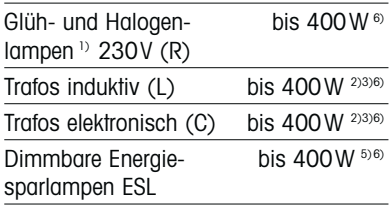

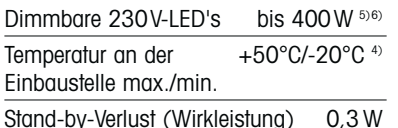

#### 1) Bei Lampen mit max. 150W.

2) Es dürfen pro Dimmschalter maximal 2 induktive (gewickelte) Transformatoren und nur gleichen Typs verwendet werden, außerdem ist sekundärseitiger Leerlauf nicht zugelassen. Ggf. wird der Dimmschalter zerstört! Daher keine sekundärseitige Lastabschaltung zulassen. Der Parallelbetrieb von induktiven (gewickelten) und kapazitiven (elektronischen) Transformatoren ist nicht zugelassen!

#### **3) Bei der Lastberechnung sind bei induktiven (gewickelten) Trafos 20% Verlust und bei kapazitiven (elektronischen) Trafos 5% Verlust zusätzlich zu der Lampenlast zu berücksichtigen.** 4) Beeinflusst die maximale Schaltleistung.

<sup>5)</sup> Gilt in der Regel für dimmbare Energiesparlampen ESL und dimmbare 230V-LEDs. Aufgrund unterschiedlicher Lampenelektronik kann es jedoch herstellerabhängig zu eingeschränkten Dimm bereichen, Ein- und Ausschaltproblemen und zu einer Beschränkung der maximalen Anzahl der Lampen kommen; insbesondere wenn die angeschlossene Last sehr gering ist (z. B. bei 5W LEDs). Die Comfort-Stellungen EC1, EC2, LC1, LC2 und LC3 optimieren den Dimmbereich, wodurch sich allerdings eine maximale Leistung nur bis zu 100W ergibt. In diesen Comfort-Stellungen dürfen keine induktiven (gewickelten) Transformatoren gedimmt werden. 6) Bei einer Belastung von mehr als 200W ist ein

Lüftungsabstand von ½ Teilungseinheit zu daneben montierten Geräten einzuhalten.

### **Einlernen der Funksensoren in Funk aktoren**

**Alle Sensoren müssen in Aktoren eingelernt werden, damit diese deren Befehle erkennen und ausführen können.**

### **Aktor FUD14 einlernen**

Bei der Lieferung ab Werk ist der Lernspeicher leer. Um sicher zu stellen, dass nicht bereits etwas eingelernt wurde, den **Speicherinhalt komplett löschen:** Den mittleren Drehschalter auf CLR stellen. Die LED blinkt aufgeregt. Innerhalb von 10 Sekunden den oberenDrehschalter 3-mal zu dem Rechtsanschlag (Drehen im Uhrzeigersinn) und wieder davon weg drehen. Die LED hört auf zu blinken und erlischt nach 2 Sekunden. Alle eingelernten Sensoren sind gelöscht.

**Einzelne eingelernte Sensoren löschen** wie bei dem Finlernen, nur den mittleren Drehschalter auf CLR anstatt LRN stellenund den Sensor betätigen. Die zuvor aufgeregt blinkende LED erlischt.

#### **Sensoren einlernenInsgesamt stehen 120 Speicherplätze zur Verfügung:**

- 1. Den oberen Drehschalter auf diegewünschte Einlernfunktion stellen: AUTO = Schaltuhr als Lichtwecker; FIH63B, FAH oder FBH als Master ein-
- lernen;
- 
- EC1 = 'Zentral aus'; zweiten FBH als Slave einlernen;
- EC2 = Universaltaster;
- dritten FBH als Slave einlernen;
- LC1 = 'Zentral ein';<br>vierten FBH als Slave einlernen;

LC2 = Richtungstaster einlernen, Richtungstaster werden beim Tasten automatisch komplett eingelernt. Dort wo getgstet wird, ist dann für das Einschalten und Aufdimmen definiert, die andere Seite für das Ausschalten und Abdimmen. FTK sowie Hoppe Fenstergriff als Schließer einlernen;

LC3 = Sequenziellen Lichtszenentaster einlernen, automatisch wird ein Taster oder die Hälfte eines Doppeltasters belegt. FTK sowie Hoppe Fenstergriff als Öffner einlernen;

LC4 = Direkten 4er Lichtszenentastereinlernen, automatisch wird ein kompletter Taster mit Doppelwippe belegt. LC5 = Einzelnen Lichtszenentaster ein lernen, gleichzeitig wird die mit einem Universaltaster oder Richtungstaster eingestellte Helligkeit und die am unteren Drehschalter eingestellte Dimmgeschwindigkeit mit abgespeichert; FAH als Dämmerungsschalter einlernen;

LC6 = Treppenlichttaster einlernen; FAH als Dämmerungsdimmer einlernen; PCT = PC mit GFVS-Software einlernen; Dimmwerte von FFD einlernen; 'Richtungstaster für Zielhelligkeit'

- einlernen
- 2.Den mittleren Drehschalter auf LRNstellen. Die LED blinkt ruhig.
- 3.Den einzulernenden Sensor betätigen. Die LED erlischt.
- Sollen weitere Sensoren eingelernt werden, den mittleren Drehschalter kurz von der Position LRN wegdrehen und bei 1. aufsetzen.

Nach dem Einlernen mit dem oberenDreh schalter die Lastart einstellen. Mitdem mittleren Drehschalter entweder die Mindesthelligkeit oder die Maximalhelligkeit einstellen. Am unteren Drehschalter

die Dimm<sub>a</sub>ethologie einstellen.<br>Die Dimmageschwindigkeit einstellen.

### **Speichern von Lichtszenen**

Bis zu vier Helligkeitswerte können mit einem direkten Lichtszenentaster gespeichert werden.

- 1. Den oberen Drehschalter auf die entsprechende Betriebsart AUTO oder EC oder LC stellen.
- 2.Mit einem zuvor eingelernten Universal taster oder Richtungstaster den
- gewünschten Helligkeitswert einstellen. 3.Innerhalb von 60 Sekunden wird durch
- einen Tastendruck länger als 3 Sekunden aber kürzer als 10 Sekunden auf einesder vier Wippenenden des ebenfalls zuvor eingelernten direkten Lichtszenen tasters der Helligkeitswert gespeichert.
- 4.Um weitere Lichtszenen zu speichern, wieder bei 2. aufsetzen.

### **Abrufen von Lichtszenen**

Bis zu vier Helligkeitswerte können mit einem **direkten Lichtszenentaster** (Taster mit Doppelwippe, oben links  $=$  Lichtszene  $1$ , oben rechts = Lichtszene 2, unten links  $=$  Lichtszene 3 und unten rechts = Lichtszene 4) und/oder mit einem **sequenziellen Lichtszenentaster** (Taster oder die Hälfte eines Doppel tasters, oben tasten = nächste Lichtszene, unten tasten  $=$  vorherige Lichtszene) abgerufen werden.

### **Geräteadresse für den FUD14 vergeben:** Der Drehschalter am FAM14 wird auf Pos. 1 gedreht, dessen untere LED leuchtet rot. Der Mittlere Drehschalter des FUD14 wird auf LRN gedreht, die LED blinkt ruhig. Nachdem die Adresse vom FAM14 vergeben wurde, leuchtet dessen untere LED für 5 Sekunden grün und die LED des FUD14 erlischt.

### **Gerätekonfiguration löschen:**

Den mittleren Drehschalter auf CLR stellen.Die LED blinkt aufgeregt. Nun innerhalb von 10 Sekunden den oberen Drehschalter 3mal zu dem Linksanschlag (Drehen gegen den Uhrzeigersinn)und wieder davon weg drehen. Die LED hört auf zu blinken underlischt nach 5 Sekunden. Die Werkseinstellungen wurden wieder hergestellt.

### **Gerätekonfiguration und Geräteadresse löschen:**

Den mittleren Drehschalter auf CLR stellen. Die LED blinkt aufgeregt. Nun innerhalb von 10 Sekunden den oberen Drehschalter 6-mal zu dem Linksanschlag (Drehen gegen den Uhrzeigersinn)und wieder davon weg drehen. Die LED hört auf zu blinken und erlischt nach 5 Sekunden. Die

Werkseinstellungen wurden wurden wurden wurden wieder herge-

blinken und erlischt nach 5 Sekunden. Die Werkseinstellungen wurden wieder hergestellt und die Geräteadresse gelöscht.

## **FUD14 konfigurieren:**

Folgende Punkte können mit dem PC-Tool PCT14 konfiguriert werden:

- Einlernen von Tastern mit Einzel- oderDoppelklick.
- Verhalten nach Stromausfall
- Minimal- und Maximalhelligkeit
- Memory
- Dimmgeschwindigkeiten
- Ein- und Ausschaltgeschwindigkeit
- Bestätigungstelegramme
- Parameter für den Betrieb mit FIH63B, FAH und FBH
- Parameter für den Betrieb als Taktgeber
- Parameter für den Betrieb als**Treppenlichtzeitschalter**
- Sensoren hinzufügen oder ändern

**Achtung! Im PC-Tool 'Verbindung zum FAM trennen' nicht vergessen. Während die Ver bindung vom PC-Tool zum FAM14 besteht, werden keine Funkbefehle ausgeführt.** 

#### **Bestätigungs-Telegramm eines anderen BUS-Aktors in den FUD14 einlernen:**

Wie bei dem Einlernen von Sensoren, nur den Mittleren Drehschalter auf LRA anstatt auf LRN stellen.'Einschalten' wird als 'Zentral ein' ein -

gelernt.

'Ausschalten' wird als 'Zentral aus' eingelernt.

> Ist ein Aktor lernbereit (die LED blinkt ruhig), dann wird das nächste an kommende Signal eingelernt. Daher unbedingt darauf achten, dass während der Einlernphase keine anderen Sensoren aktiviert werden.

**Zum späteren Gebrauch aufbewahren!** Wir empfehlen hierzu das Gehäuse für Bedienungsanleitungen GBA14.

# **Eltako GmbH**

!/ [ ˈ

D-70736 Fellbach $\textcircled{1}$  +49 711 94350000 www.eltako.com